l'environnement numérique de travail en Midi-Pyrénées **UN ACCÈS PERSONNALISÉ**

Chaque établissement disposant de son propre ent, vous avez deux options pour vous connecter :

> •Aller directement sur le site du collège à l'adresse suivante: http://*[rostand-eauze](http://etablissement.entmip.fr)*[.entmip.fr](http://etablissement.entmip.fr) */*

•Aller sur [www.entmip.fr,](http://www.entmip.fr) le site interétablissement, puis cherchez l'établissement de votre enfant dans la liste proposée.

Chaque usager de l'ent dispose d'un compte d'accès personnel. Ce compte d'accès est un principe essentiel qui permet de garantir :

- 1. Que chacun dispose de services et de ressources personnalisés en fonction de son profil *(enseignant, élève, parent, etc.)*
- 2. La sécurisation globale du dispositif. Les données personnelles de chacun sont protégées.

Votre compte d'accès vous est demandé lorsque vous voulez accéder à vos services de l'ent. Il vous est délivré par le collège et n'est valable que pour cet établissement. Aussi, si vous avez des enfants dans d'autres établissements qui proposent l'ent, vous aurez un compte d'accès par établissement.Dans ce cas, vous pouvez fusionner ces comptes en un seul, valable pour tous vos enfants\*.

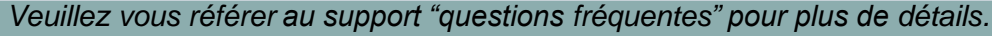

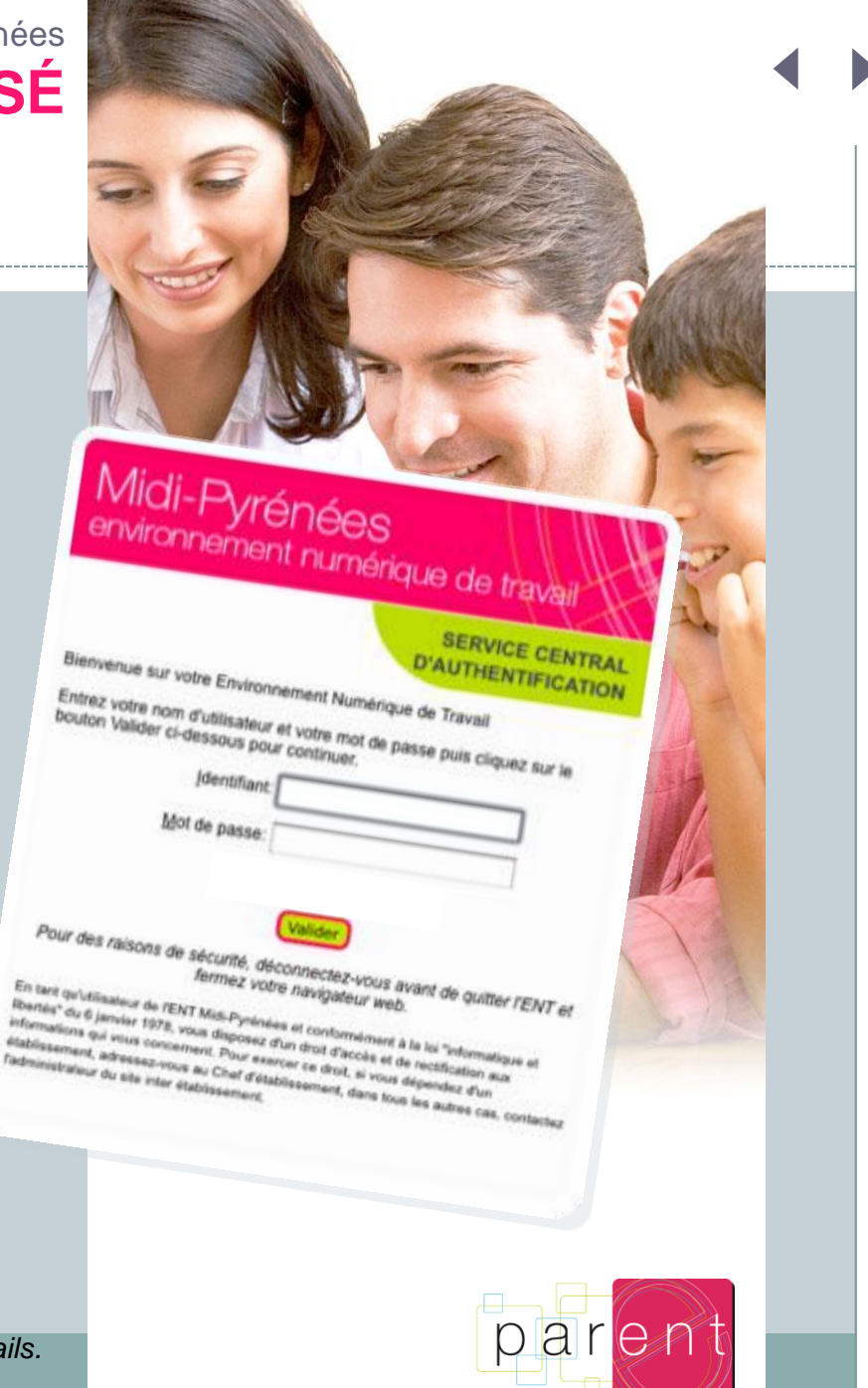

# **PREMIERS CONTACTS**

Lors de votre première connexion, vous serez invité à :

- Changer le mot de passe qui vous a été attribué initialement
- Accepter la charte qui régit le bon fonctionnement de l'ent

*NOTE : En fonction de la configuration de votre navigateur Internet, vous serez peut-être amené à accepter un certificat de sécurité. Ce certificat garantit que les informations échangées sont sécurisées. Vous devez accepter ce certificat pour pouvoir continuer.*

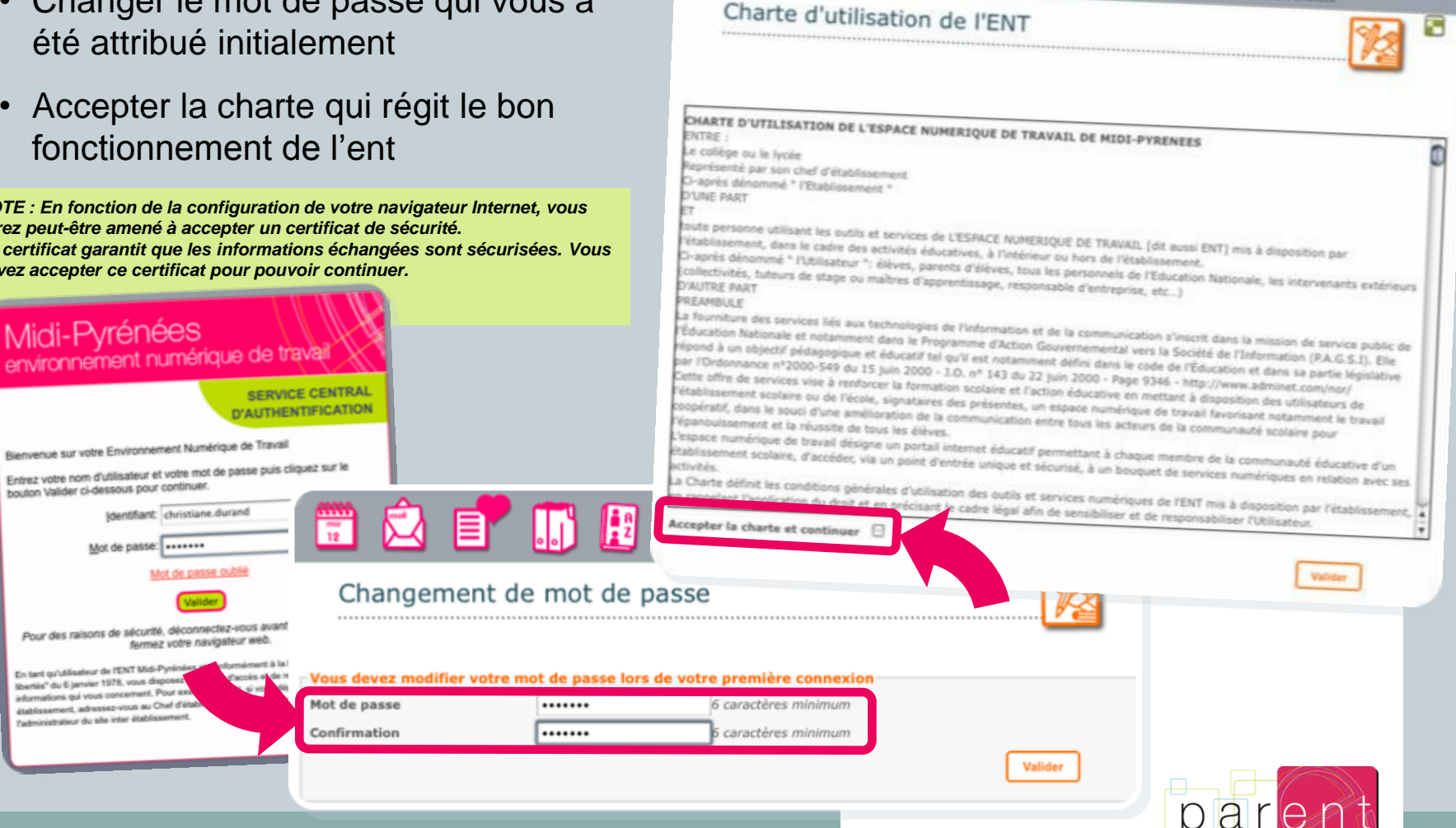

Recherche pares chico

l'environnement numérique de travail en Midi-Pyrénées **LE MENU GÉNÉRAL**

## **Le menu général**

Il donne accès à l'ensemble des services et ressources disponibles selon le profil de l'usager.

On remarquera le bouton "se connecter" qui permet de se connecter avec son compte d'accès personnel.

Ici, en mode non connecté, le menu propose l'ensemble des informations disponibles publiquement

### **Se connecter**

### **Actualités**

**2**

### Les Lycées

Carte d'identité du lycée

Visite du lycée

Les différents services

#### **Filières-Orientation**

- Les filières proposées
- Actualité Orientation

#### **Inscriptions**

- **Informations diverses**
- F Tarifs
- > Menus de la cantine
- Règlements et chartes

#### **Manifestations**

**UNSS** 

#### Cinéma et Lycéens

- > Suggestions de films
- > Moi j'ai vu...conseils d'élèves
- Autres évènements
- Informations sur l'opération JLC

#### **Voyages scolaires**

- Voyage à Londres
- > Voyage à Chicago
- 

### ITE SCOLAIRE PARDAILHAN

nt Numérique de Travail de votre établissement

Pour tout problème sur l'ENT

Kecherche

mot(s) clé(s) Recherche avancée

Parents: contactez l'administrateur par mail admin.lgtpard@ac-toulouse.fr ou par téléphone 05.62.61.42.50 (demandez le poste 230)

Eléves : Venez au Bureau Informatique (à coté du CDI)

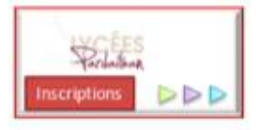

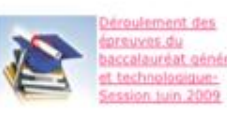

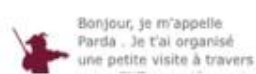

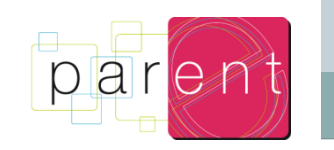

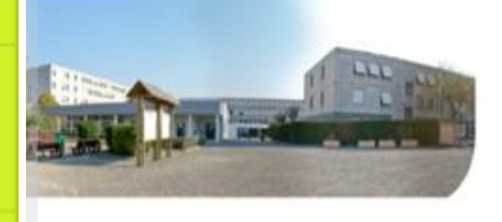

nseignants ou autres membres de la communauté rmet d'accéder à un ensemble de services en ligne, e scolaire, notes, réservation de salles, ressources en ligne, ous identifier en cliquant sur le lien : Se connecter en haut

ius pouvez consulter les informations sur notre uns le menu à gauche de cette page.

an

ich

**2**

# **VOUS ÊTES CONNECTÉ**

durand alexandre Accueil | Se déconnecter Cité Scolaire Pardailhan

# **Un menu général enrichi**

Le menu général donne maintenant accès à la classe de l'élève et à ses différentes matières.

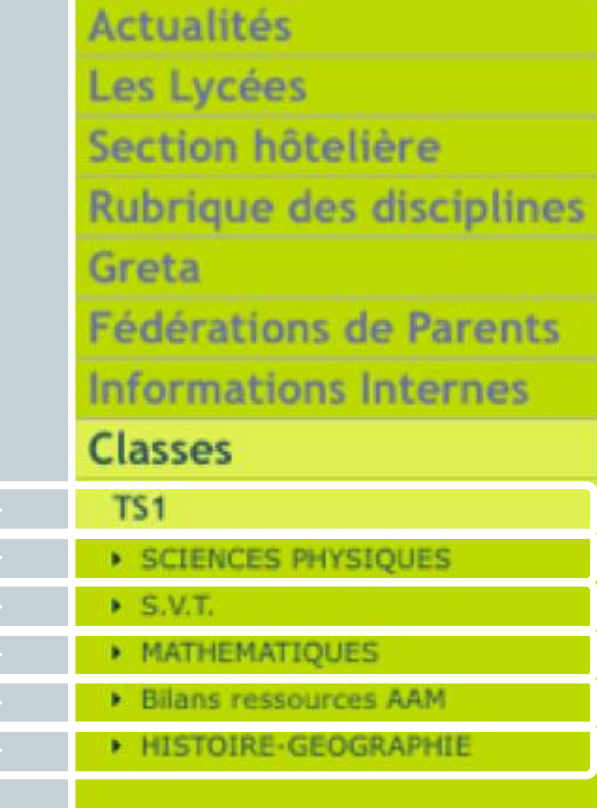

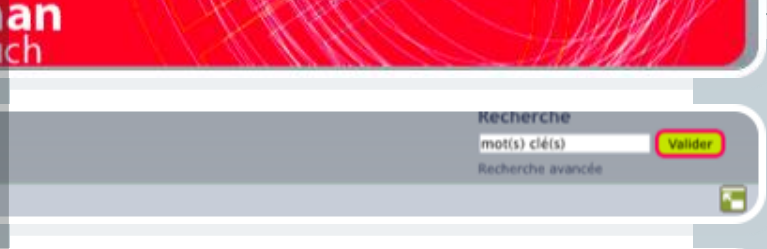

#### **ITE SCOLAIRE PARDAILHAN**

Numérique de Travail de votre établissement

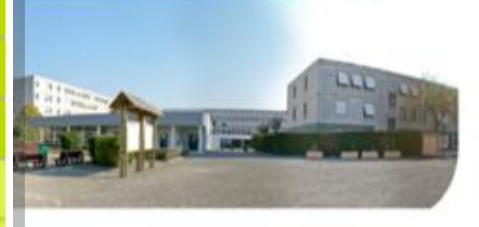

seignants ou autres membres de la communauté met d'accéder à un ensemble de services en ligne, scolaire, notes, réservation de salles, ressources en ligne, us identifier en cliquant sur le lien : Se connecter en haut

is pouvez consulter les informations sur notre s le menu à gauche de cette page.

Pour tout problème sur l'ENT

Parents: contactez l'administrateur par mail admin.lgtpard@ac-toulouse.fr ou par téléphone 05.62.61.42.50 (demandez le poste 230)

Eléves : Venez au Bureau Informatique (à coté du CDI)

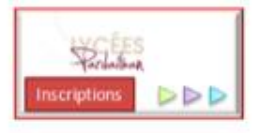

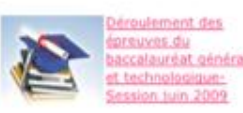

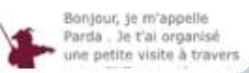

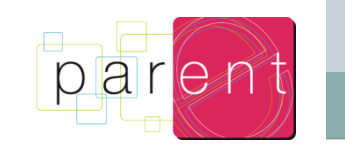

# **LES SERVICES PERSONNELS**

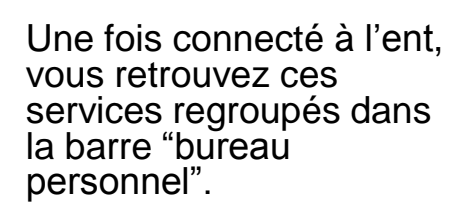

Ces outils sont nombreux :

- L'agenda<br>• Le mail
- Le mail
- Le porte-documents
- L'annuaire
- Les préférences
- L'aide en ligne
- <span id="page-4-0"></span>Les services tiers

#### Les différents services. **Filléres-Orientation** · Les fillères proposées · Actualité Orientation **Inscriptions** Informations diverses · Tarifu.

Visite du lycée

 $11111$ 

 $Classes > TS1 > Blog$ 

· Memor de la cantine · Köglements et chartes **Manifestations UNSS** 

#### Cinéma et Lycéens

- · Suggestions de films · Mur par vul. consells d'élèves
- > Autres événements . Informations sur l'opération 3LC
- **Voyages scolaires**
- \* Voyage à Londres
- » Voyage à Chicago \* Viryage en Italie
- » Echange Auch-Geneice
- Section hâtelière Rubrique des disciplines
- Greta
- Fédérations de Parents
	-

#### ENT DE LA CITE SCOLAIRE PARDAILHAN

Bienvenue dans l'Environnement Numérique de Travail de votre établissement

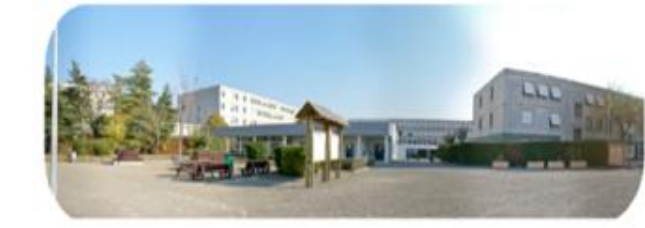

Vous êtes parents, élèves, enseignants ou autres membres de la communauté éducative, cet espace vous permet d'accéder à un ensemble de services en ligne, personnalisés et sécurisés (vie scolaire, notes, réservation de salles, ressources en ligne, cdi...). Pour cela vous devez vous identifier en cliquant sur le lien : Se connecter en haut à gauche de cette page.

Si vous êtes simple visiteur, vous pouvez consulter les informations sur notre établissement en naviguant dans le menu à gauche de cette page.

Bonne visite...

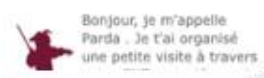

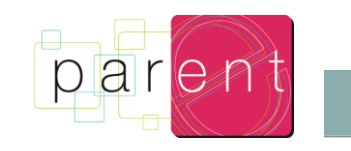

Pour tout problème sur l'ENT

Recherche

mot(s) clé(s)

Recherche avancée

Parents: contactez l'administrateur par mail admin.lgtpard@ac-toulouse.fr ou par téléphone 05.62.61.42.50 (demandez le poste 230)

Valider

Eléves : Venez au Bureau Informatique (à coté du CDI)

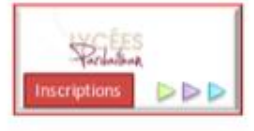

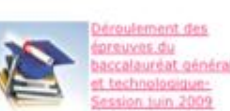

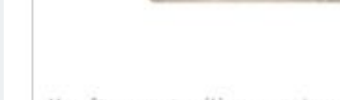

cée Général et Technologique

Pardailhan

Lycée Professionnel

# **LA MESSAGERIE**

# **POUR LES PARENTS**

Pour recevoir les courriers envoyés à votre adresse ENT, vous devez impérativement disposer d'une messagerie tierce *(comme celle de votre travail ou votre adresse personnelle)* sur laquelle les courriers seront automatiquement redirigés.

## **ACTIVER VOTRE MAIL ENT**

- Allez dans la rubrique "Préférences" de la barre d'outils
- Renseignez votre adresse tierce dans la zone "Contact"
- Les mails qui vous seront envoyés à votre adresse ENT seront automatiquement redirigés vers cette adresse
- Vous pouvez désormais également poster des messages aux usagers de l'ENT depuis votre adresse tierce.

<span id="page-5-0"></span>*IMPORTANT : l'adresse personnelle que vous communiquez ici n'est pas divulguée. Elle sert simplement à vous reconnaître et à assurer la redirection des messages.*

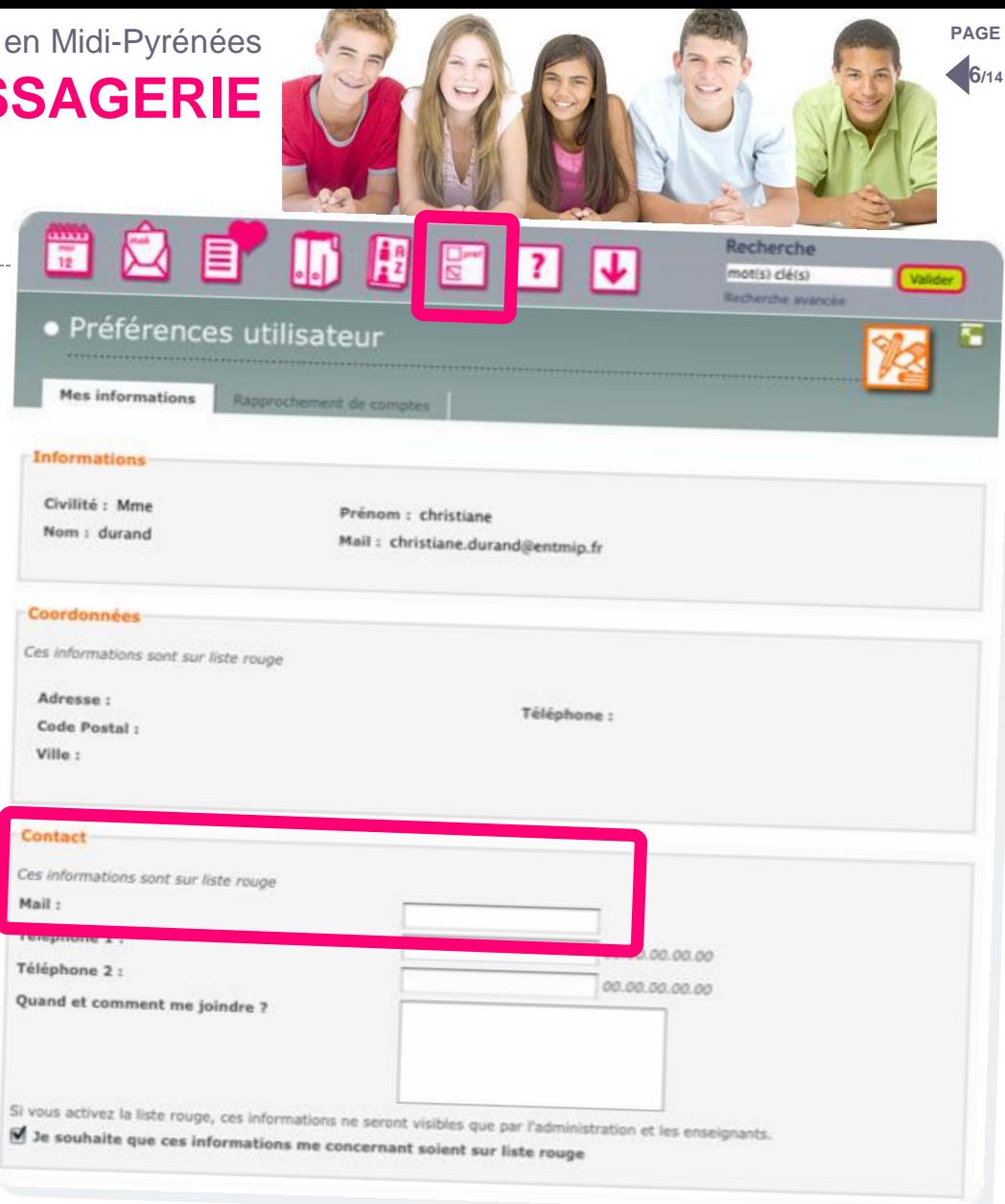

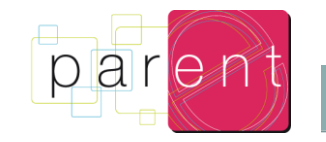

<span id="page-6-0"></span>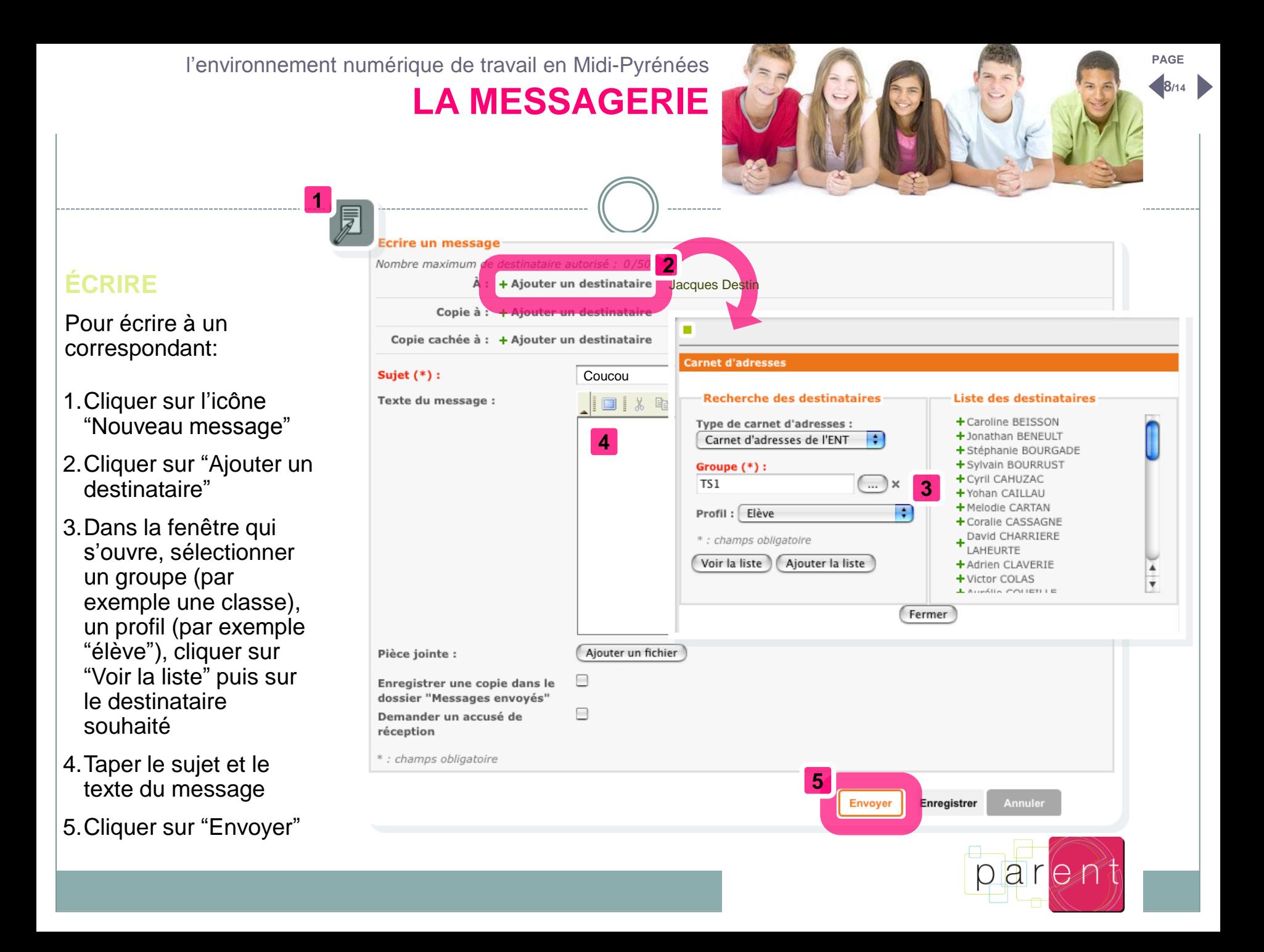

**L'ESPACE CLASSE**

## *Les matières proposant des services sont accessibles dans le sous-menu "Classes".*

*GARDEZ BIEN À L'ESPRIT QUE L'ENSEIGNANT EST LE SEUL À DÉCIDER DES SERVICES QU'IL MET À DISPOSITION. C'EST LUI QUI DÉCIDE EN OUTRE D'EN OUVRIR OU D'EN FERMER L'ACCÈS AUX PARENTS.*

*L'espace "classe" est le cœur de l'ent. C'est là que se retrouvent les élèves et leurs enseignants. C'est là aussi que vous, parents, vous pouvez suivre les travaux de votre enfant.*

Chaque classe de l'établissement scolaire dispose de son espace dédié. Au sein de cet espace, on trouve plusieurs services :

- Le **BLOG** : le journal de la classe,
- Le **CAHIER DE TEXTE** et **l'AGENDA** : les devoirs et les évènements de la classe,
- <span id="page-7-0"></span>• Les **DOSSIERS** : un espace de stockage de documents partagé à l'ensemble de la classe.

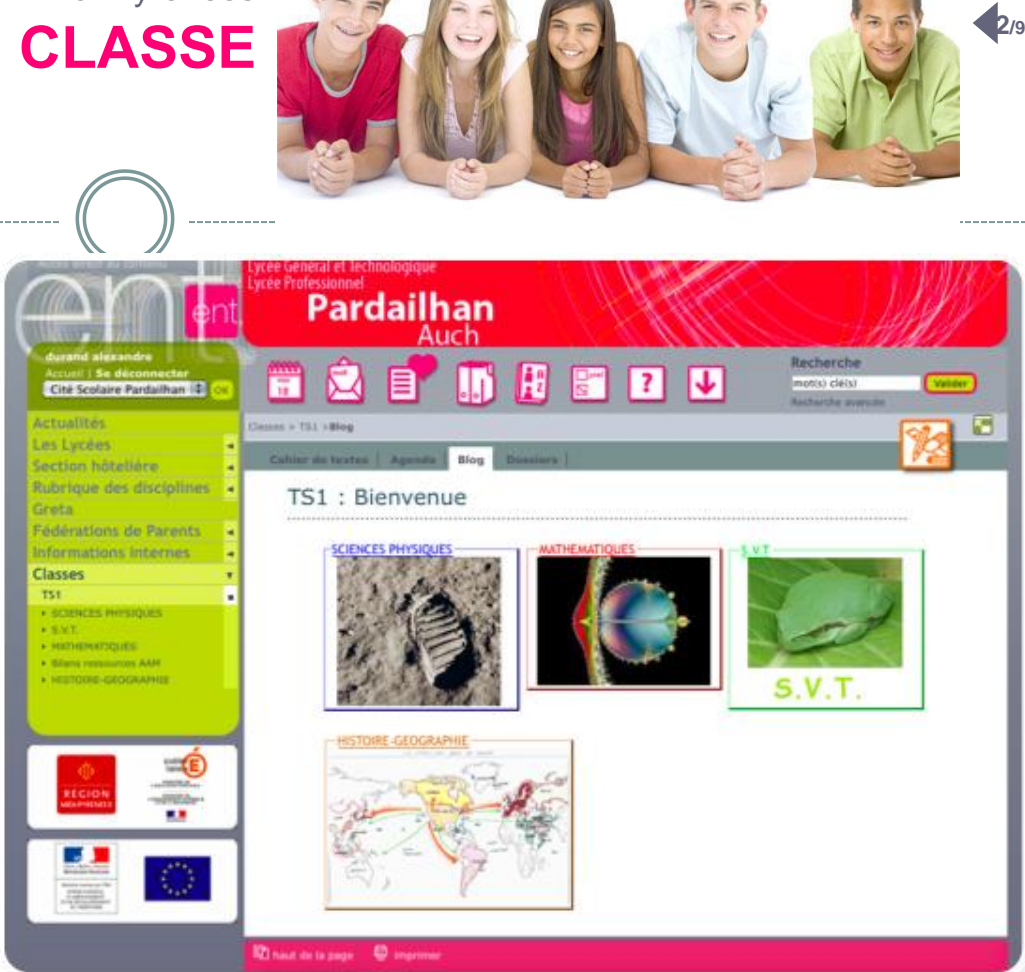

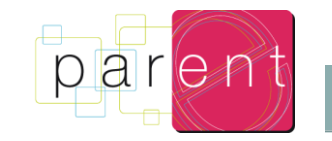

**PAGE**

## *Le blog est un espace de publication disponible à la fois au niveau de la classe et pour chacune des matières.*

*À la différence des dossiers qui sont une zone de téléchargement, les blogs permettent aux enseignants de créer de véritables articles structurés, associant des parties rédactionnelles, du son, des vidéos ou des ressources externes.*

## **POUR LES ÉLÈVES**

Le blog constitue l'espace de référence pour une matière donnée. Si l'enseignant l'autorise, ils peuvent également laisser des commentaires sur les articles publiés.

## **POUR LES PARENTS**

<span id="page-8-0"></span>C'est le moyen de suivre les avancées du cours et de mieux savoir où en est votre enfant.

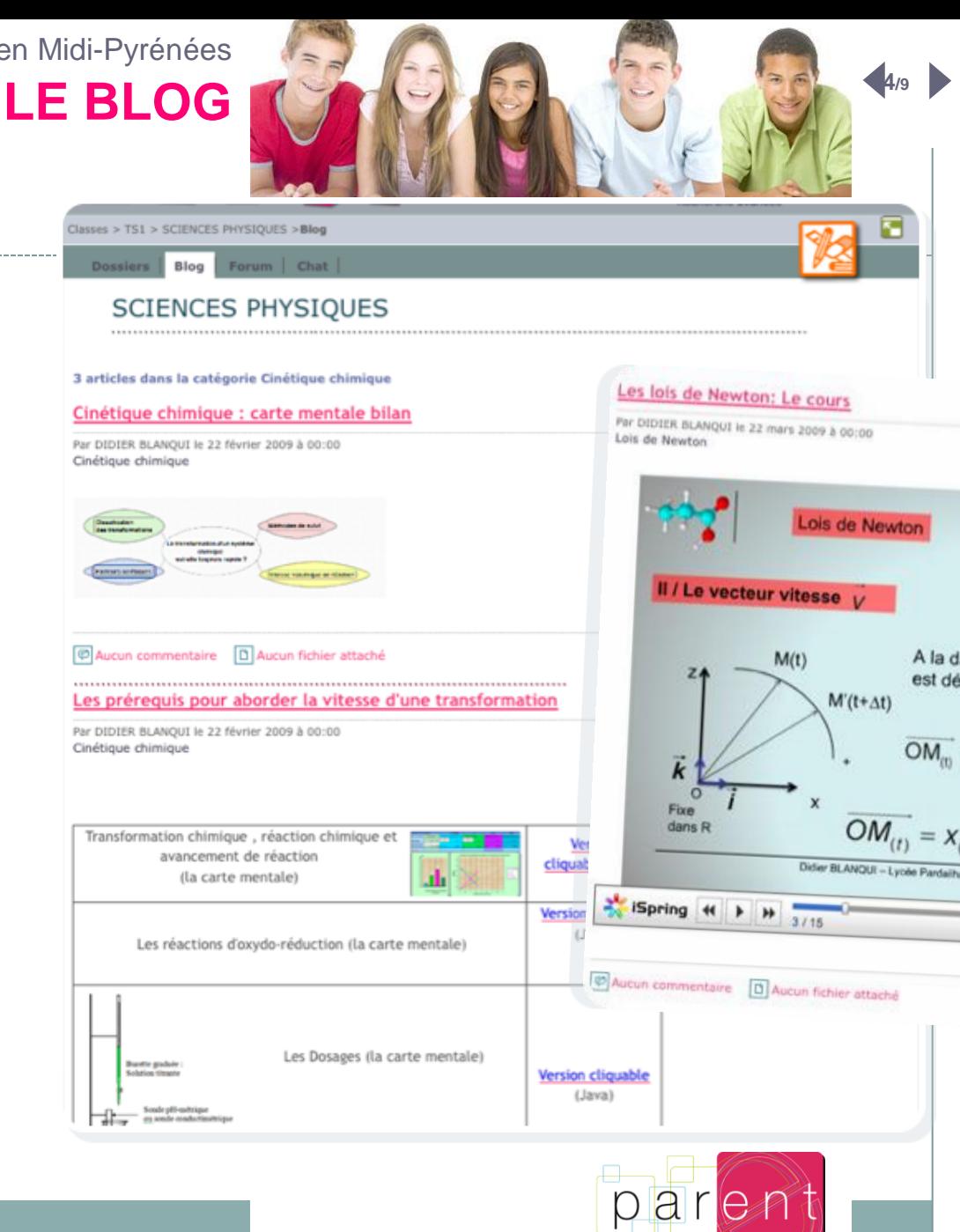

# **CAHIER DE TEXTE & AGENDA**

*Cahier de texte et agenda fonctionnent sur le même principe. Ils peuvent même être affichés simultanément.*

*Le cahier de texte est utilisé dans son approche habituelle : l'enseignant y référence les devoirs et travaux à réaliser.*

*L'agenda sert à indiquer à la fois le planning de la classe et celui plus large de l'établissement.*

# **POUR LES ÉLÈVES**

Ces deux fonctions sont des outils de référence pour l'élève. Il y retrouve les évènements à ne pas oublier.

## **POUR LES PARENTS**

Un excellent moyen de suivre votre enfant et de coordonner vie scolaire et vie familiale.

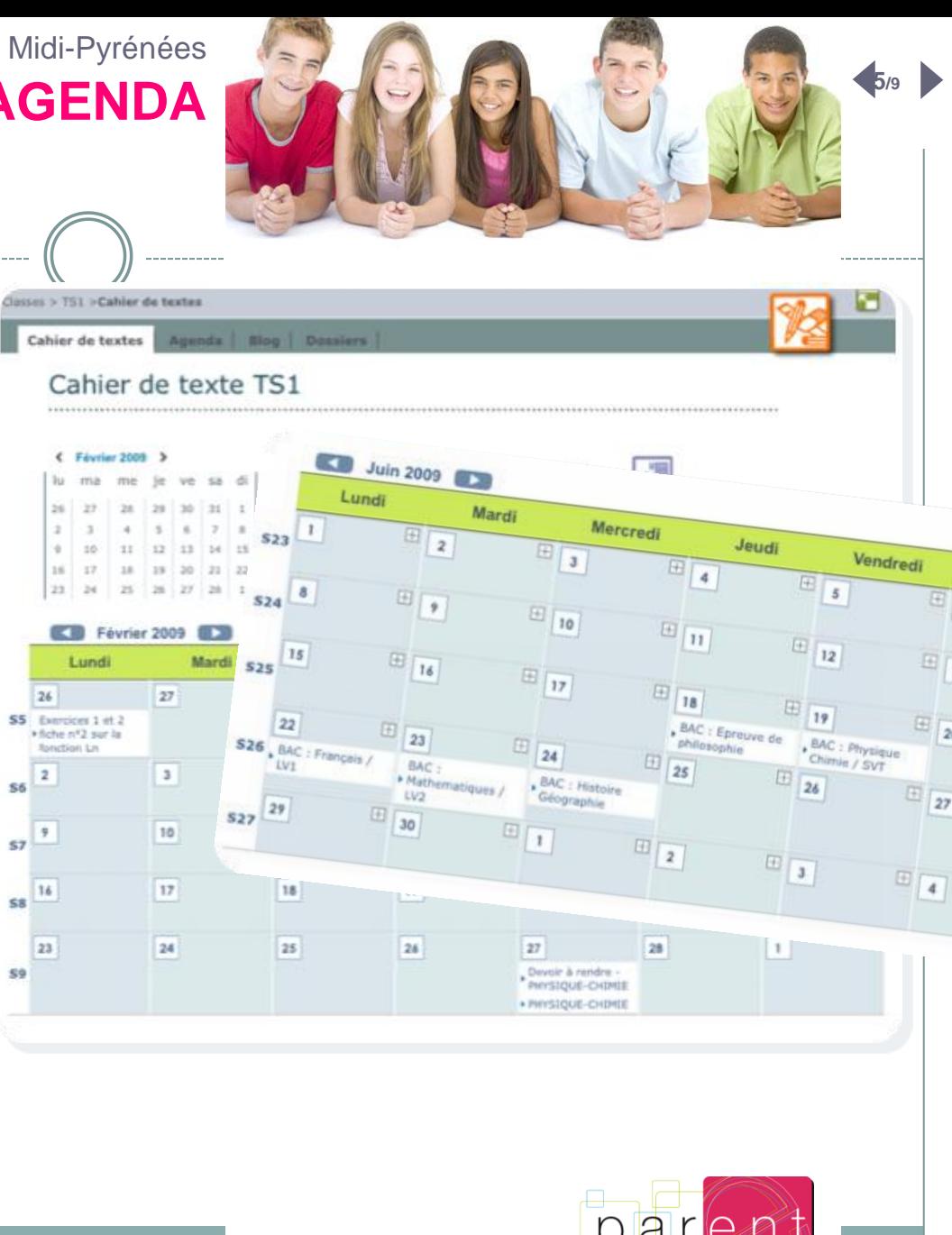